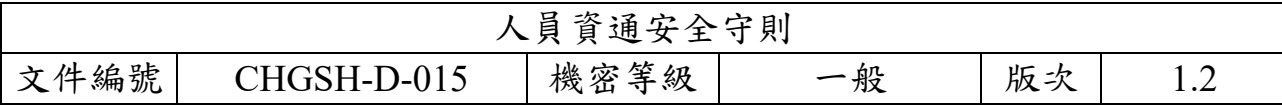

- 1 目的:為落實國立彰化女子高級中學(以下簡稱本校)資訊通訊安全作業, 維護資訊及處理設備之機密性、完整性及可用性,特訂定此守則。
- 2 範圍:本守則適用於正職人員與約聘(僱)人員。
- 3 作業守則
	- 3.1 電腦應設定密碼確實保密。
	- 3.2 電腦應使用螢幕保護程式,設定螢幕保護密碼,並將螢幕保護啟動時間 設定為 15 分鐘以內。
	- 3.3 電腦之作業系統漏洞應即時更新修補。
	- 3.4 電腦應安裝防毒軟體並即時更新病毒碼。
	- 3.5 應定期將重要資料備份存放。
	- 3.6 除管理需求及經授權外,禁止使用密碼破解、網路監聽工具軟體,並不 得突破他人帳號,中斷系統服務。
	- 3.7 不得在任何公開的新聞群組、論壇、或公佈欄中透露任何有關本校資訊 細節。
	- 3.8 不得使用公務電子信箱帳號登記做為非公務網站的帳號,如社群網站、 電商服務等。
	- 3.9 在丟棄任何曾經儲存本校資訊之電子媒介前,應將電子媒介中的資訊刪 除,並徹底消磁或銷毀至無法解讀之程度。
	- 3.10 敏感等級(含)以上資訊之紙本文件若不再使用時,應以碎紙機銷毀該 份紙本文件,並刪除電子檔。
	- 3.11 重要機密文件或合約,應妥善保存;若為電子檔案應考慮設定保護密碼。

3.12 開啟來路不明之電子郵件及其附件時應謹慎小心,以防電腦中毒。

- 3.13 當有跡象顯示系統可能中毒時,應儘速通知相關人員。
- 3.14 禁止濫用系統及網路資源,複製與下載非法軟體。
- 3.15 禁止於公務環境中使用中國大陸產牌的資通訊設備。

3.16 應遵守「個人資料保護法」規範,保護個人資料使用之合法性及機密性。 4 密碼使用原則

- 4.1 應保護通行密碼,維持通行密碼的機密性;資訊系統之系統管理者應至 少每 6 個月更換密碼一次,一般資訊系統之使用者應至少每年更換密碼, 並禁止重複使用相同的密碼。
- 4.2 應避免將通行密碼記錄在書面上,或張貼於個人電腦、螢幕或其它容易

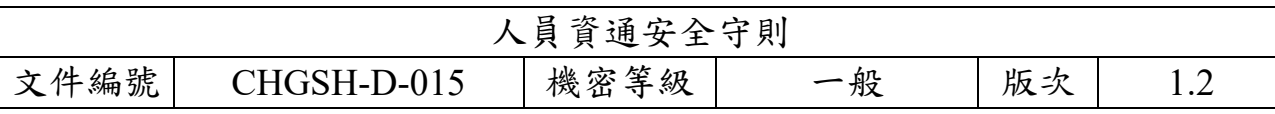

洩漏秘密之場所。

- 4.3 當有跡象顯示系統及通行密碼可能遭破解時,應立即更改密碼。
- 4.4 通行密碼的長度最少應有 8 位長度,且應符合密碼設置原則。
- 4.5 密碼設置原則,應儘量避免使用易猜測或公開資訊為設定:
	- 4.5.1 個人姓名、出生年月日、身分證字號、電話號碼。
	- 4.5.2 機關或單位名稱識別代碼或是其他相關事項。
	- 4.5.3 使用者識別碼、使用者姓名、群體使用者之識別碼或是其他系統 識別碼。
	- 4.5.4 電腦主機名稱、作業系統名稱、或電腦上使用者的名稱。
	- 4.5.5 英文或是其他外文字典的字彙。
	- 4.5.6 專有名詞或空白。
- 5 電腦軟體版權之使用與管理
	- 5.1 禁止使用未經授權之電腦軟體,遵守智慧財產權相關規定。
	- 5.2 本校資訊機房伺服器所使用之電腦軟體均須具有合法版權,人員不得私 自安裝非法電腦軟體或中國大陸產牌軟體。
	- 5.3 本校人員若有安裝機房伺服器軟體需求時,需填寫「資訊服務申請表」, 經權責主管以上核准後,始得執行安裝。
- 6 保密協定
	- 6.1 本校人員將嚴守工作保密規定與國家相關法令對業務機密負完全保密 之責,並尊重智慧財產權。絕不擅自洩漏、傳播職務上任何業務相關 資料及任職期間經辦、保管或接觸之所有須保密訊息資料;絕不擅自 複製、傳播任何侵害智慧財產權之任何程式、軟體。保密之義務,不 因調職或離職而終止。如有違反,依法負刑事、民事及行政責任。
- 7 公告與實施
	- 7.1 本守則由本校資訊安全委員會通過後公告實施,修訂時亦同。
	- 7.2 本校員工若未遵守上述規定或資訊安全政策及程序者,得依相關懲戒程 序處置違紀人員。
- 簽署人:\_\_\_\_\_\_\_\_\_\_\_\_\_\_\_\_\_\_\_\_\_\_\_\_\_\_\_\_\_

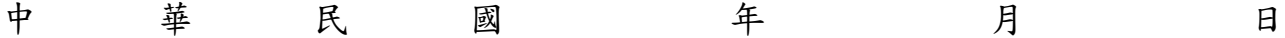

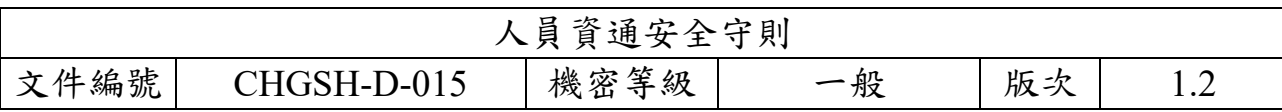

教學:

1. 電腦密碼設定方法:鍵盤同時按下 Ctrl+Alt+Delete,選擇變更密碼

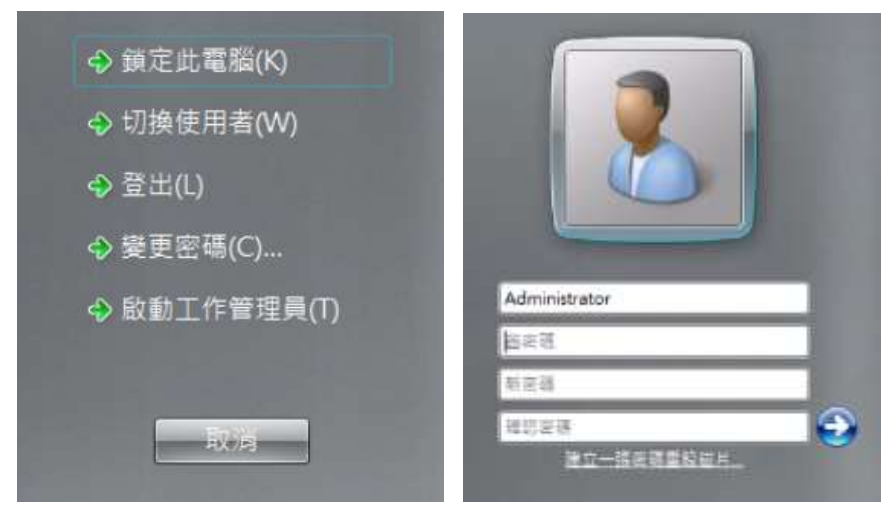

- 2. 螢幕保護程式設定:
	- (1) 於桌面點擊滑鼠右鍵 -> 選擇「個人化」或點選左下角「Windows 圖 示」選擇設定(齒輪)。
	- (2) Win7 點選右下角螢幕保護程式

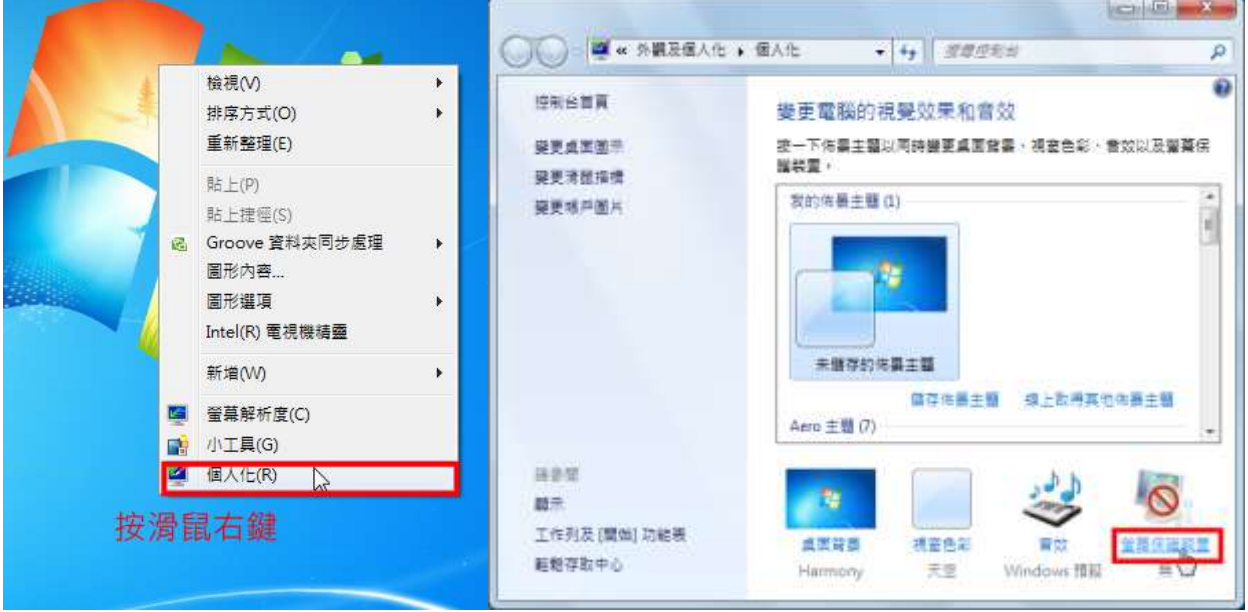

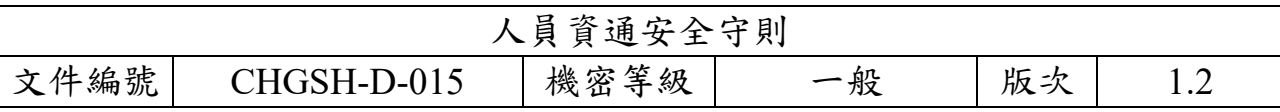

Win10 點選視窗左邊「鎖定畫面」-> 再點選「螢幕保護程式設定」;

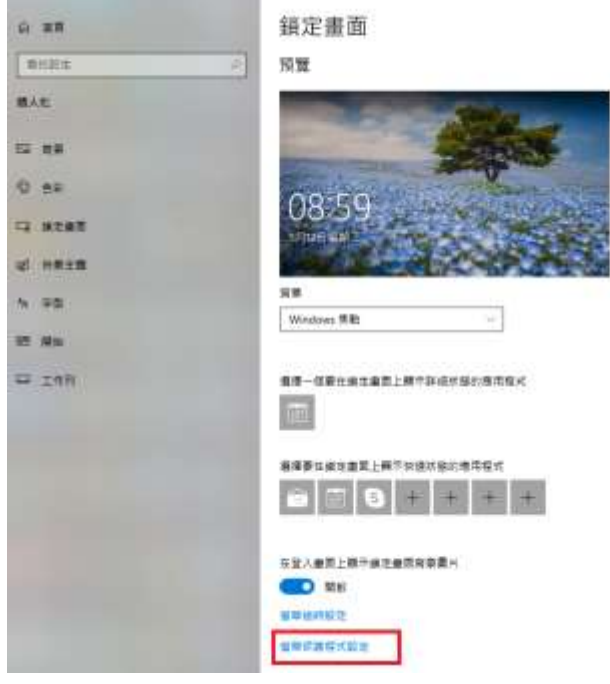

(3) 勾選「繼續執行後,顯示登入畫面」,並設定等後 15 分鐘鎖定螢幕 ※螢幕保護裝置可選可不選

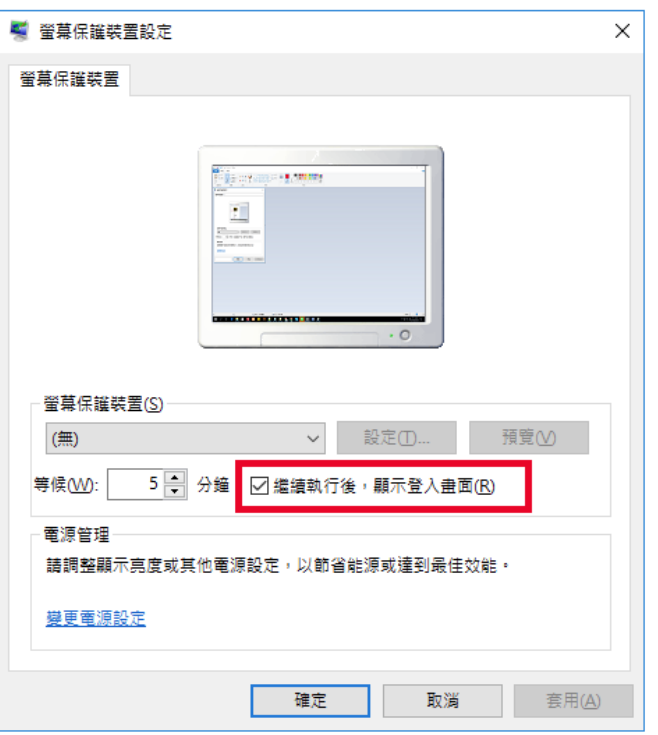

3. 防毒軟體安裝(限校內使用):全球資訊網>各項連結 https://192.168.4.8:4343/officescan/console/html/cgi/cgiWebUpdate.exe